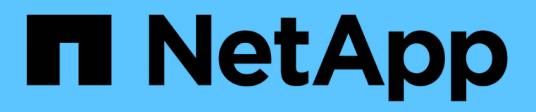

### **Determinare se le sessioni SMB sono continuamente disponibili**

ONTAP 9

NetApp April 24, 2024

This PDF was generated from https://docs.netapp.com/it-it/ontap/smb-hyper-v-sql/display-sessiontask.html on April 24, 2024. Always check docs.netapp.com for the latest.

# **Sommario**

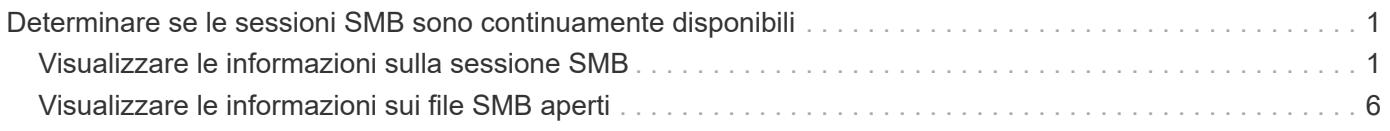

## <span id="page-2-0"></span>**Determinare se le sessioni SMB sono continuamente disponibili**

### <span id="page-2-1"></span>**Visualizzare le informazioni sulla sessione SMB**

È possibile visualizzare informazioni sulle sessioni SMB stabilite, tra cui la connessione SMB, l'ID della sessione e l'indirizzo IP della workstation che utilizza la sessione. È possibile visualizzare informazioni sulla versione del protocollo SMB della sessione e sul livello di protezione continuamente disponibile, per identificare se la sessione supporta operazioni senza interruzioni.

### **A proposito di questa attività**

È possibile visualizzare le informazioni relative a tutte le sessioni della SVM in forma di riepilogo. Tuttavia, in molti casi, la quantità di output restituita è elevata. È possibile personalizzare le informazioni visualizzate nell'output specificando i parametri opzionali:

• È possibile utilizzare il opzionale -fields parametro per visualizzare l'output relativo ai campi scelti.

È possibile immettere -fields ? per determinare quali campi è possibile utilizzare.

- È possibile utilizzare -instance Parametro per visualizzare informazioni dettagliate sulle sessioni SMB stabilite.
- È possibile utilizzare -fields o il -instance parametro da solo o in combinazione con altri parametri opzionali.

### **Fasi**

1. Eseguire una delle seguenti operazioni:

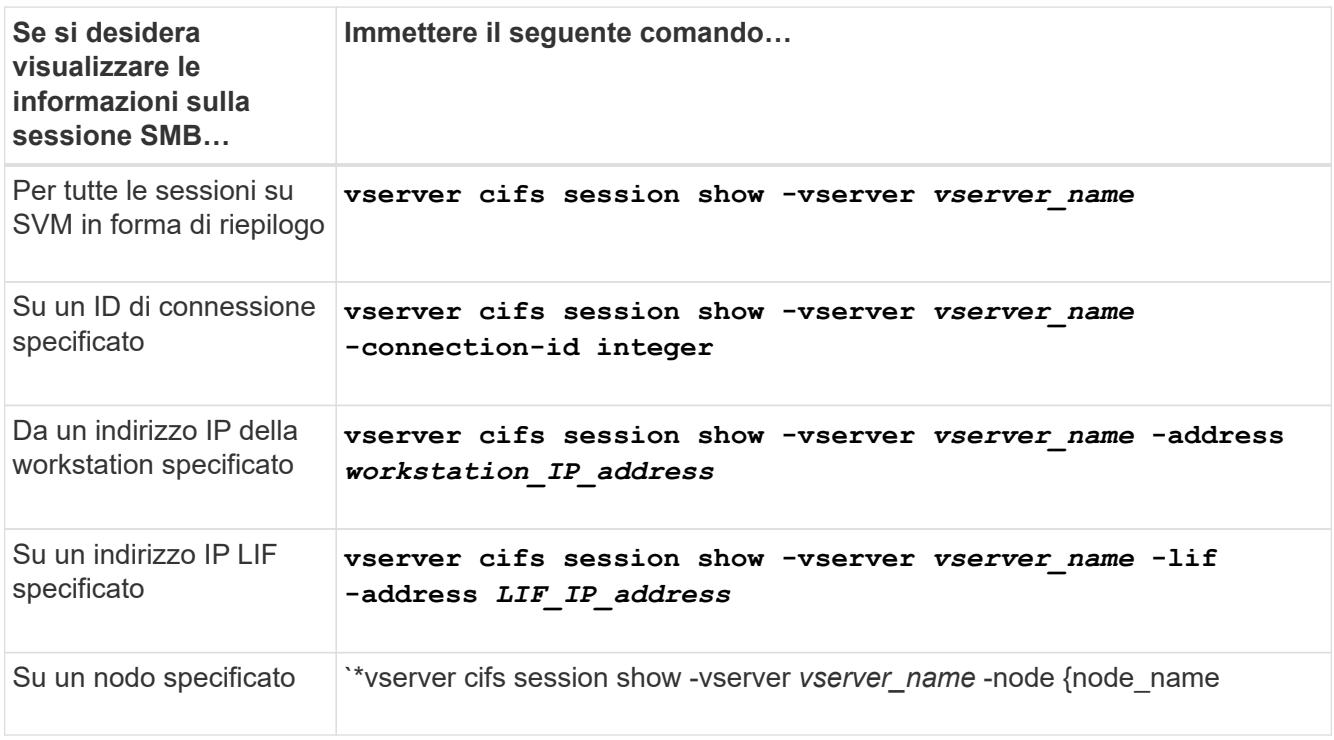

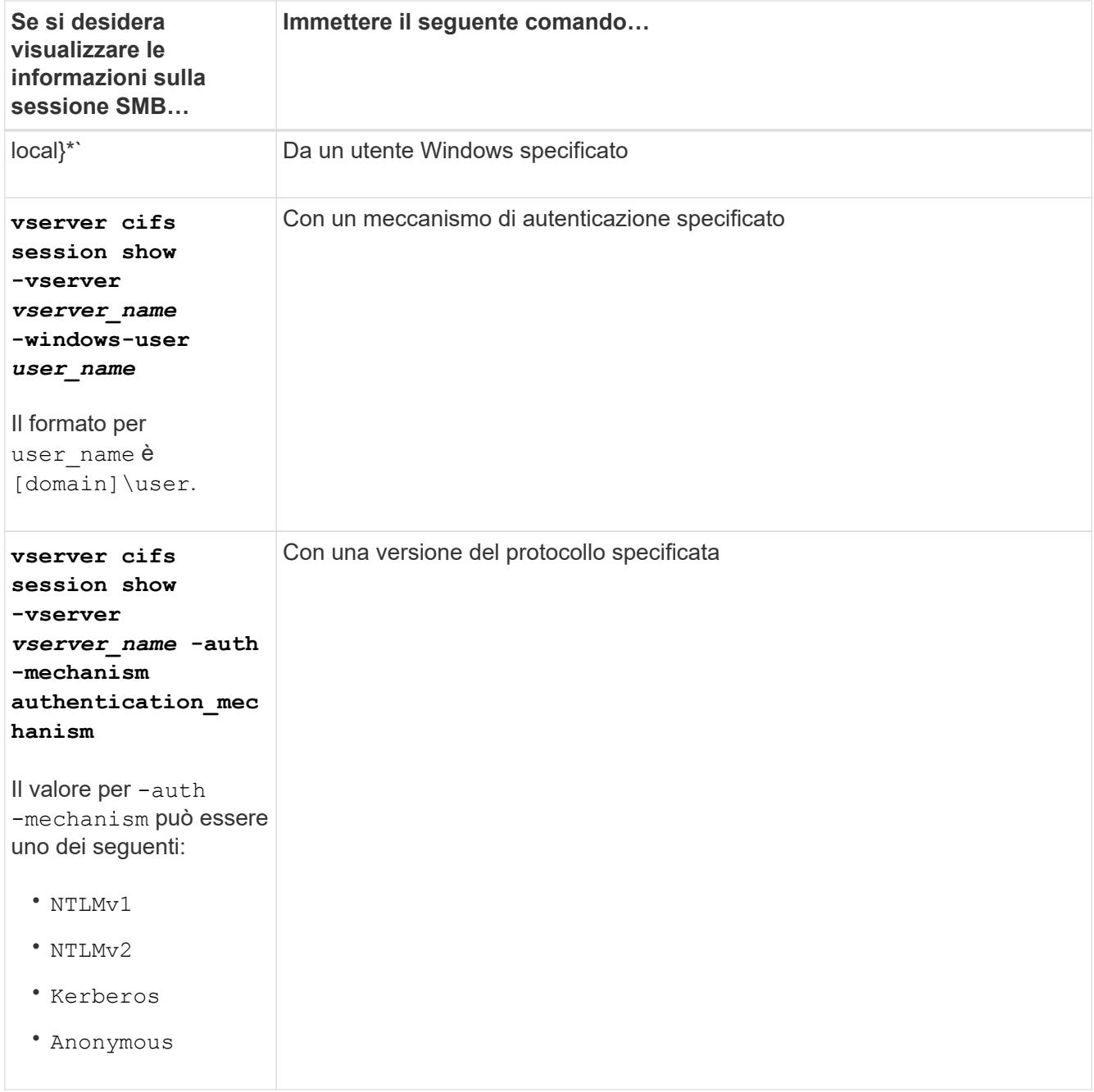

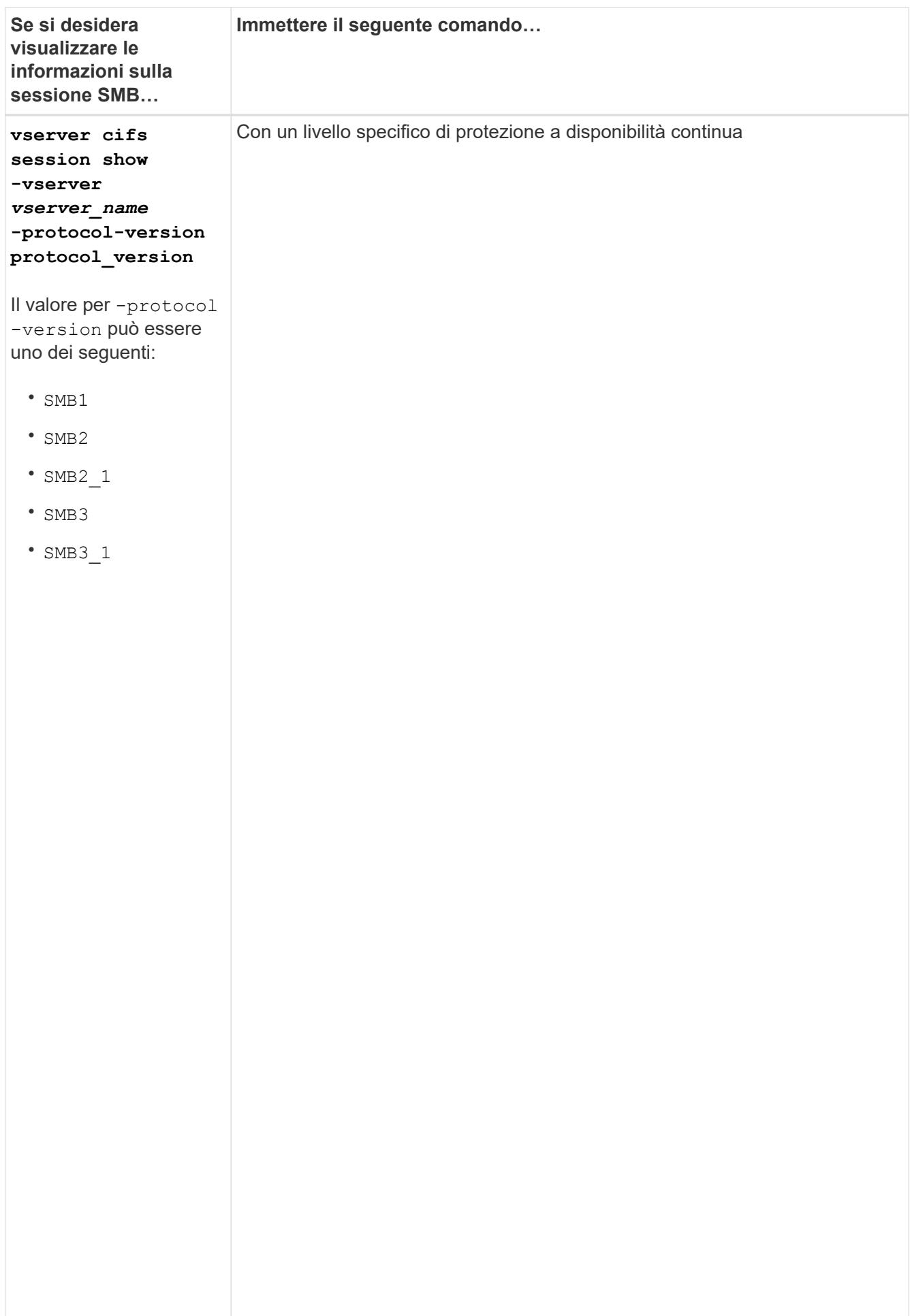

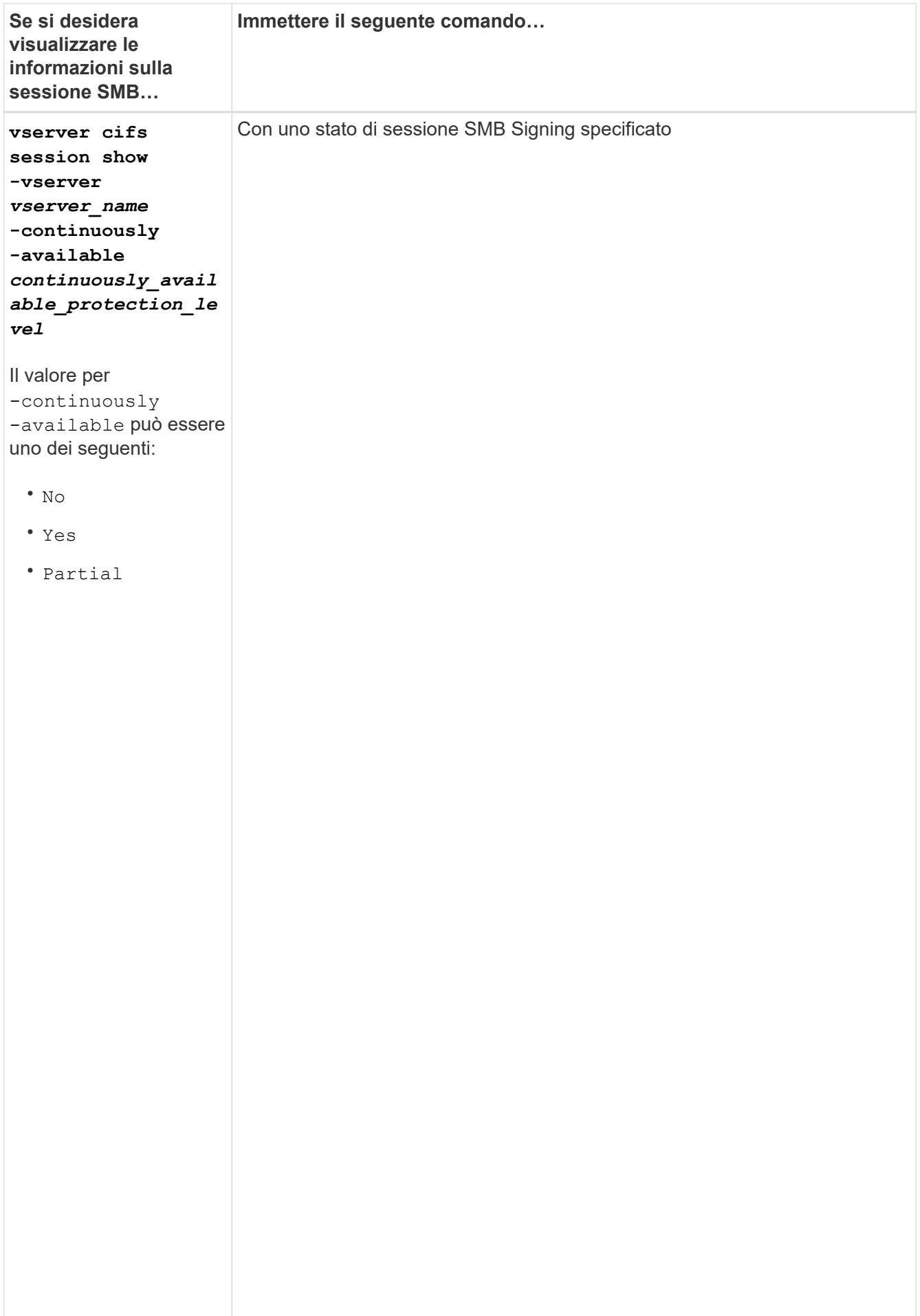

#### **Esempi**

Il seguente comando visualizza le informazioni sulla sessione per le sessioni su SVM vs1 stabilite da una workstation con indirizzo IP 10.1.1.1:

cluster1::> vserver cifs session show -address 10.1.1.1 node1 Vserver: vs1  $\alpha$ è Connection Session Open Idle ID ID Workstation Windows-User Files Time questo ---------- ------- ---------------- ------------- ------- ------------ 3151272279, 3151272280, 3151272281 1 Node:  $10.1.1.1$  DOMAIN\joe 2 23s

almeno un

à

ll seguente comaीलि∂ि अर्डिएि alizza informazioni dettagliate sulla sessione per le sessioni con protezione a disponibilit continuamente disponibile su SVM vs1. La connessione è stata effettuata utilizzando l'account di dominio.

cluster1::> vserver cifs session show -instance -continuously-available Incoming Data LIF IP Address: 10.2.1.1 v<br>Workstation IP address: 10.1.1.2 eur<br>... Authentication Mechanism: Kerberos session Connected Time: 10m 43s s file Protocol Version: SMB3 Continuously Available: Yes Is Session Signed: false  $\overline{r}$   $\lambda$ utho User Authenticated as: domain-user<br>Conservation of the series of the series of the series of the series of the series of the series of the serie sessione SMB Encryption Status: Unencrypted non sono Yes Node: node1 Vserver: vs1 Session ID: 1 Connection ID: 3151274158 Windows User: DOMAIN\SERVER1\$ UNIX User: pcuser Open Shares: 1 Open Files: 1 Open Other: 0 Idle Time: 1m 19s NetBIOS Name: -

aperti con

una Il seguente comando visualizza le informazioni di sessione su una sessione che utilizza SMB 3.0 e SMB Multichannel su SVM v<sub>io</sub>nell'esempio, l'utente si è connesso a questa condivisione da un client SMB 3.0 utilizzando l'indirizzo IP LIF; pertanto, il meccanismo di autenticazione è stato impostato su NTLMv2 per impostazione predefinita. La connessione deve essere effettuata utilizzando l'autenticazione Kerberos per

disponibile

.

connettersi con la protezione continuamente disponibile.

```
cluster1::> vserver cifs session show -instance -protocol-version SMB3
                            Node: node1
                        Vserver: vs1
                     Session ID: 1
                 **Connection IDs: 3151272607,31512726078,3151272609
               Connection Count: 3**
Incoming Data LIF IP Address: 10.2.1.2
        Workstation IP address: 10.1.1.3
      Authentication Mechanism: NTLMv2
                   Windows User: DOMAIN\administrator
                      UNIX User: pcuser
                    Open Shares: 1
                     Open Files: 0
                     Open Other: 0
                 Connected Time: 6m 22s
                      Idle Time: 5m 42s
               Protocol Version: SMB3
        Continuously Available: No
              Is Session Signed: false
         User Authenticated as: domain-user
                   NetBIOS Name: -
         SMB Encryption Status: Unencrypted
```
### <span id="page-7-0"></span>**Visualizzare le informazioni sui file SMB aperti**

È possibile visualizzare informazioni sui file SMB aperti, tra cui la connessione SMB e l'ID sessione, il volume di hosting, il nome della condivisione e il percorso di condivisione. È inoltre possibile visualizzare informazioni sul livello di protezione continuamente disponibile di un file, utile per determinare se un file aperto si trova in uno stato che supporta operazioni senza interruzioni.

### **A proposito di questa attività**

È possibile visualizzare informazioni sui file aperti in una sessione SMB stabilita. Le informazioni visualizzate sono utili quando è necessario determinare le informazioni della sessione SMB per determinati file all'interno di una sessione SMB.

Ad esempio, se si dispone di una sessione SMB in cui alcuni dei file aperti sono aperti con una protezione continuamente disponibile e alcuni non sono aperti con una protezione continuamente disponibile (il valore per -continuously-available campo in vserver cifs session show l'output del comando è Partial), è possibile determinare quali file non sono continuamente disponibili utilizzando questo comando.

È possibile visualizzare le informazioni relative a tutti i file aperti nelle sessioni SMB stabilite sulle macchine virtuali di storage (SVM) in forma riepilogativa utilizzando vserver cifs session file show senza parametri opzionali.

Tuttavia, in molti casi, la quantità di output restituita è elevata. È possibile personalizzare le informazioni visualizzate nell'output specificando i parametri opzionali. Ciò può essere utile quando si desidera visualizzare informazioni solo per un piccolo sottoinsieme di file aperti.

• È possibile utilizzare il opzionale -fields parametro per visualizzare l'output nei campi scelti.

È possibile utilizzare questo parametro da solo o in combinazione con altri parametri opzionali.

- È possibile utilizzare -instance Parametro per visualizzare informazioni dettagliate sui file SMB aperti.
	- È possibile utilizzare questo parametro da solo o in combinazione con altri parametri opzionali.

#### **Fasi**

1. Eseguire una delle seguenti operazioni:

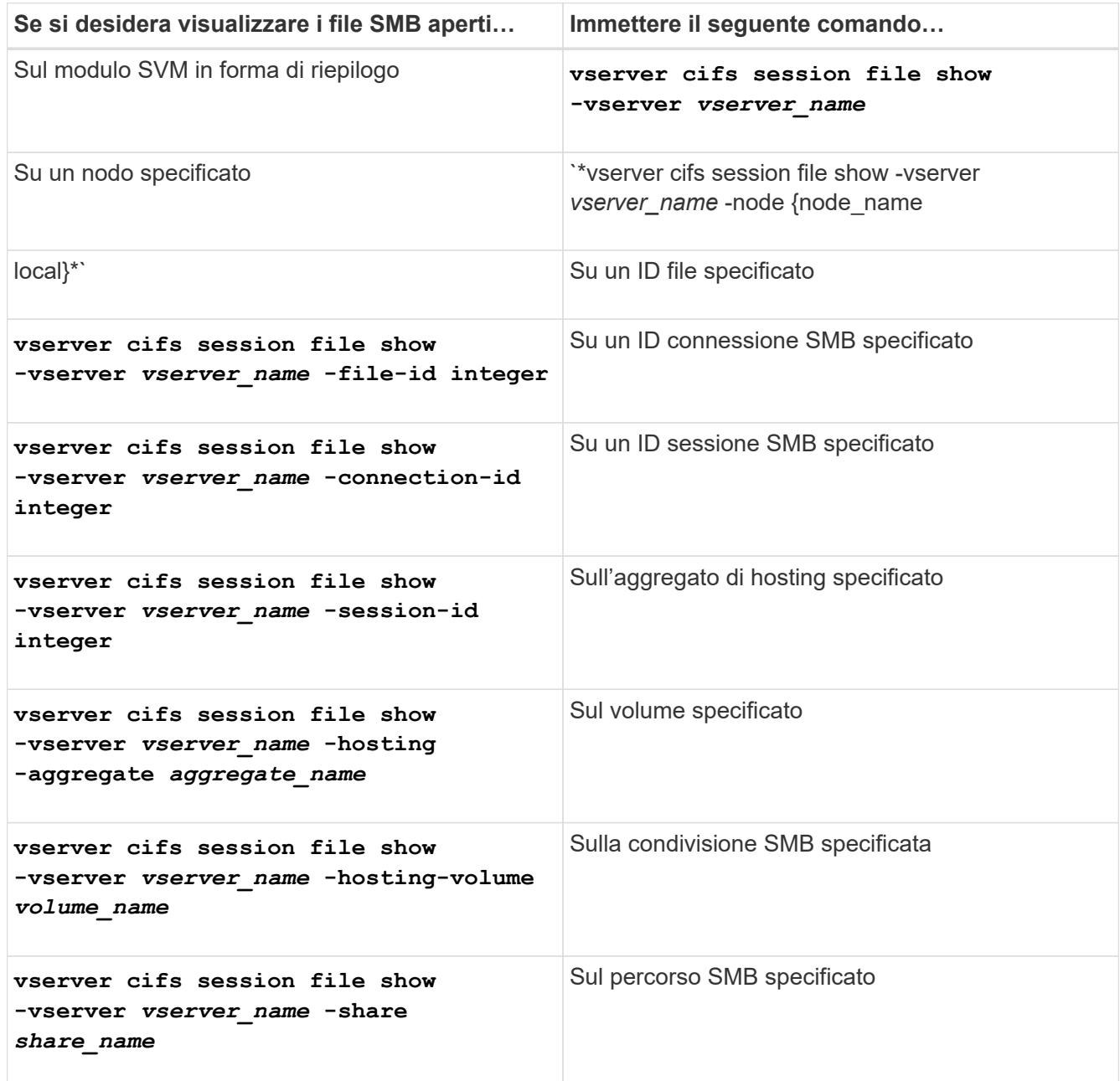

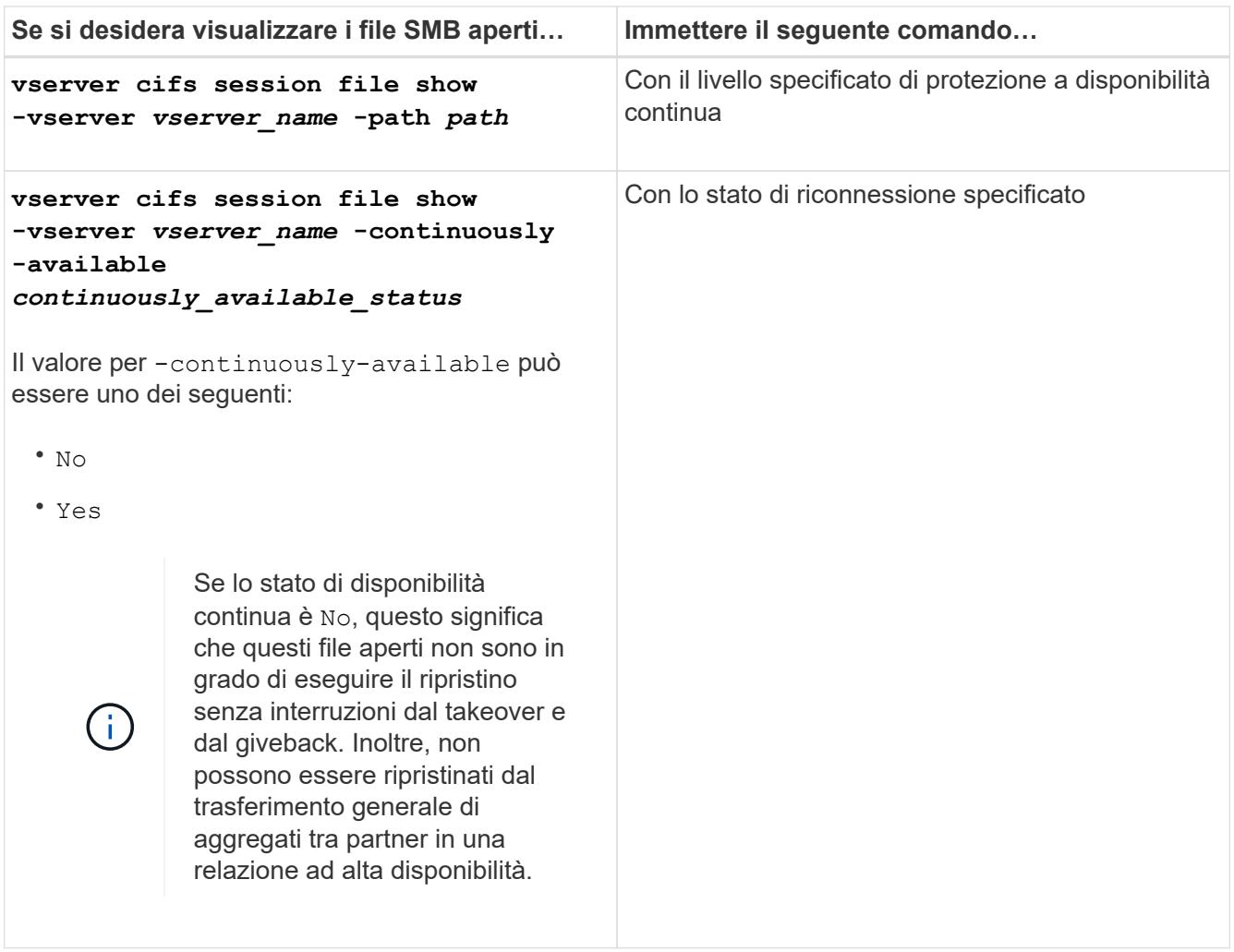

Sono disponibili ulteriori parametri opzionali che è possibile utilizzare per perfezionare i risultati di output. Per ulteriori informazioni, consulta la pagina man.

### **Esempi**

Nell'esempio seguente vengono visualizzate informazioni sui file aperti su SVM vs1:

```
cluster1::> vserver cifs session file show -vserver vs1
Node: node1
Vserver: vs1
Connection: 3151274158
Session: 1
File File Open Hosting Continuously
ID Type Mode Volume Share Available
------- --------- ---- --------- ----------- ------------
41 Regular r data data Yes
Path: \mytest.rtf
```
Nell'esempio seguente vengono visualizzate informazioni dettagliate sui file SMB aperti con ID file 82 su SVM vs1:

cluster1::> vserver cifs session file show -vserver vs1 -file-id 82 -instance

```
  Node: node1
                  Vserver: vs1
                  File ID: 82
            Connection ID: 104617
               Session ID: 1
                File Type: Regular
                Open Mode: rw
Aggregate Hosting File: aggr1
     Volume Hosting File: data1
               CIFS Share: data1
  Path from CIFS Share: windows\win8\test\test.txt
              Share Mode: rw
              Range Locks: 1
Continuously Available: Yes
              Reconnected: No
```
### **Informazioni sul copyright**

Copyright © 2024 NetApp, Inc. Tutti i diritti riservati. Stampato negli Stati Uniti d'America. Nessuna porzione di questo documento soggetta a copyright può essere riprodotta in qualsiasi formato o mezzo (grafico, elettronico o meccanico, inclusi fotocopie, registrazione, nastri o storage in un sistema elettronico) senza previo consenso scritto da parte del detentore del copyright.

Il software derivato dal materiale sottoposto a copyright di NetApp è soggetto alla seguente licenza e dichiarazione di non responsabilità:

IL PRESENTE SOFTWARE VIENE FORNITO DA NETAPP "COSÌ COM'È" E SENZA QUALSIVOGLIA TIPO DI GARANZIA IMPLICITA O ESPRESSA FRA CUI, A TITOLO ESEMPLIFICATIVO E NON ESAUSTIVO, GARANZIE IMPLICITE DI COMMERCIABILITÀ E IDONEITÀ PER UNO SCOPO SPECIFICO, CHE VENGONO DECLINATE DAL PRESENTE DOCUMENTO. NETAPP NON VERRÀ CONSIDERATA RESPONSABILE IN ALCUN CASO PER QUALSIVOGLIA DANNO DIRETTO, INDIRETTO, ACCIDENTALE, SPECIALE, ESEMPLARE E CONSEQUENZIALE (COMPRESI, A TITOLO ESEMPLIFICATIVO E NON ESAUSTIVO, PROCUREMENT O SOSTITUZIONE DI MERCI O SERVIZI, IMPOSSIBILITÀ DI UTILIZZO O PERDITA DI DATI O PROFITTI OPPURE INTERRUZIONE DELL'ATTIVITÀ AZIENDALE) CAUSATO IN QUALSIVOGLIA MODO O IN RELAZIONE A QUALUNQUE TEORIA DI RESPONSABILITÀ, SIA ESSA CONTRATTUALE, RIGOROSA O DOVUTA A INSOLVENZA (COMPRESA LA NEGLIGENZA O ALTRO) INSORTA IN QUALSIASI MODO ATTRAVERSO L'UTILIZZO DEL PRESENTE SOFTWARE ANCHE IN PRESENZA DI UN PREAVVISO CIRCA L'EVENTUALITÀ DI QUESTO TIPO DI DANNI.

NetApp si riserva il diritto di modificare in qualsiasi momento qualunque prodotto descritto nel presente documento senza fornire alcun preavviso. NetApp non si assume alcuna responsabilità circa l'utilizzo dei prodotti o materiali descritti nel presente documento, con l'eccezione di quanto concordato espressamente e per iscritto da NetApp. L'utilizzo o l'acquisto del presente prodotto non comporta il rilascio di una licenza nell'ambito di un qualche diritto di brevetto, marchio commerciale o altro diritto di proprietà intellettuale di NetApp.

Il prodotto descritto in questa guida può essere protetto da uno o più brevetti degli Stati Uniti, esteri o in attesa di approvazione.

LEGENDA PER I DIRITTI SOTTOPOSTI A LIMITAZIONE: l'utilizzo, la duplicazione o la divulgazione da parte degli enti governativi sono soggetti alle limitazioni indicate nel sottoparagrafo (b)(3) della clausola Rights in Technical Data and Computer Software del DFARS 252.227-7013 (FEB 2014) e FAR 52.227-19 (DIC 2007).

I dati contenuti nel presente documento riguardano un articolo commerciale (secondo la definizione data in FAR 2.101) e sono di proprietà di NetApp, Inc. Tutti i dati tecnici e il software NetApp forniti secondo i termini del presente Contratto sono articoli aventi natura commerciale, sviluppati con finanziamenti esclusivamente privati. Il governo statunitense ha una licenza irrevocabile limitata, non esclusiva, non trasferibile, non cedibile, mondiale, per l'utilizzo dei Dati esclusivamente in connessione con e a supporto di un contratto governativo statunitense in base al quale i Dati sono distribuiti. Con la sola esclusione di quanto indicato nel presente documento, i Dati non possono essere utilizzati, divulgati, riprodotti, modificati, visualizzati o mostrati senza la previa approvazione scritta di NetApp, Inc. I diritti di licenza del governo degli Stati Uniti per il Dipartimento della Difesa sono limitati ai diritti identificati nella clausola DFARS 252.227-7015(b) (FEB 2014).

#### **Informazioni sul marchio commerciale**

NETAPP, il logo NETAPP e i marchi elencati alla pagina<http://www.netapp.com/TM> sono marchi di NetApp, Inc. Gli altri nomi di aziende e prodotti potrebbero essere marchi dei rispettivi proprietari.